# ONBoard 1200 ex

Version 2.o

# Towerhawk 1200 ex V1.0 for

for Amiga 1200

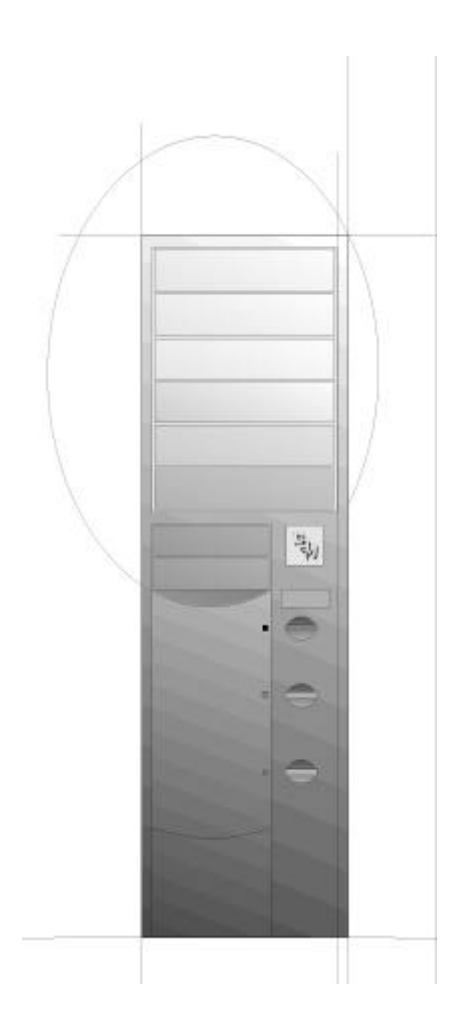

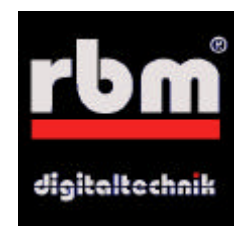

## © 1998 Bernd Rudolf

### All rights reserved worldwide

Products mentioned in this manual can be trademarks or registered trademarks of the referring producer and are acknowledged.

The producer rbm digitaltechnik Bernd Rudolf is not responsible for mediate or immediate damages caused by improper use of this product.

Any liability for damages that may be caused by insuficciencies and/or mistakes of the manual can only be accepted if a rough carelessness of the producer or it's employees can be proved.

#### **Inroduction**

Thank you for purchasing the ONBoard 1200 ex.

The ONBoard 1200 ex allows you to install ZorroII Plug-In-Cards in your Amiga 1200 as you can do in an Amiga 2000, 3000 or 4000. These Plug-In-Cards include graphic accelerators, multi I/O boards, video digitizer and others. The ONBoard 1200 ex supplies you with five ZorroII-Slots. The common PC/ISA slots were left out for a ZorroIII upgrade option since they are only necessary in some special cases. But to the bottom of the Towerhawk you can upgrade two PC/ISA slots.

A video slot, called VidiON ex, is available as an option.

In contrast to the Amiga  $2/3/4000$  the ZorroII slots on the ONBoard 1200 are not capable of doing DMA transfers. DMA (Direct Memory Access) allows a plug-in-card to transfer data to the Amiga's memory (active). Since this technique is causing various problems with most plug-in-cards we do not use it. To reach the highest level of compatibility with most of the plug-in-cards and Turbo boards we did not implement any DMA features in the ONBoard 1200. This is not really a problem as there are only three DMA-plug-in-cards existing which are not available any more... (see table 1).

#### **The compatibility**

is of course the main issue on a doughterboard like the ONBoard 1200 ex. Unfortunately we had to realize that a lot of manufacturers had come to the conclusion that there cannot be another A1200 expansion besides their own expansion. The result are expansion cards that do not give out bus-cycles to the ZorroII address range or do not keep to the autoconfiguration specification. In this case there is no way for the ONBoard 1200 ex to be compatible! In this case you can find some assistance in the chapter *Troubleshooting*.

According to compatibility we tried to simulate the same miserable timing like in the A2000. But since a lot of weird designs exist here we aimed to support all ZorroII-Cards that still run in an A4000. So please make sure that the cards you want to use were not built before 1969 ;-)

#### **Electromagnetic compatibility (EMC) / CE**

Electromagnetic compatibility is supposed to guarantee the "compatibility" of different electronic devices. This means that your computer must not interfere with your neighbours radio. Transferring your Amiga into a tower case is not clearly defined according to the EMC. For example older ZorroII-Cards do not have the CE-sign so they were never checked for EMC. Anyway does the combination of products with a CE-sign not imply the EMC of the whole product.

**We emphasize that rebuilding your Computer into a new case and adding any components, you become the manufacturer/producer of this system under the law of EMC. So you are also responsible for the electromagnetic compatibility of your system!**

#### ESD-Warning

- Electronic devices are sensitive to becoming charged. Do not wear wool clothing and don't work in a room where you can easily be electrostatically charged .
- Electronic devices are sensitive to mechanic strains. Don't use force if something does not fit at once. There's nothing better than being careful.
- Whatever you do, do it with calmness and coolness. Being in a rush is the beginning of all mistakes!

#### **Content of delivery**

- 1 ONBoard 1200 ex
- 2 P8/P9-cable for power supply
- 4 hexagonal screww 5mm
- 4 flat head screw M3x4mm
- 2 flat head screw M3x10mm
- 2 spacer 5mm

#### **Installation**

The installation of the ONBoard 1200 ex into the Towerhawk 1200 ex is very simple:

Screw the four hexagonal screws into the mainboard holder of the tower at the positions marked with A in picture 1. Connect the ONBoard 1200 ex to the expansion port of your Amiga and fix it with M3x4mm screws which you should not tighten too hard.

Now may be a little tricky: At the positions marked with B in picture 1 you have to put 5mm spacer underneath the ONBoard 1200 ex and then fix it with a screw M3x10mm.

Now you can tighten all screws.

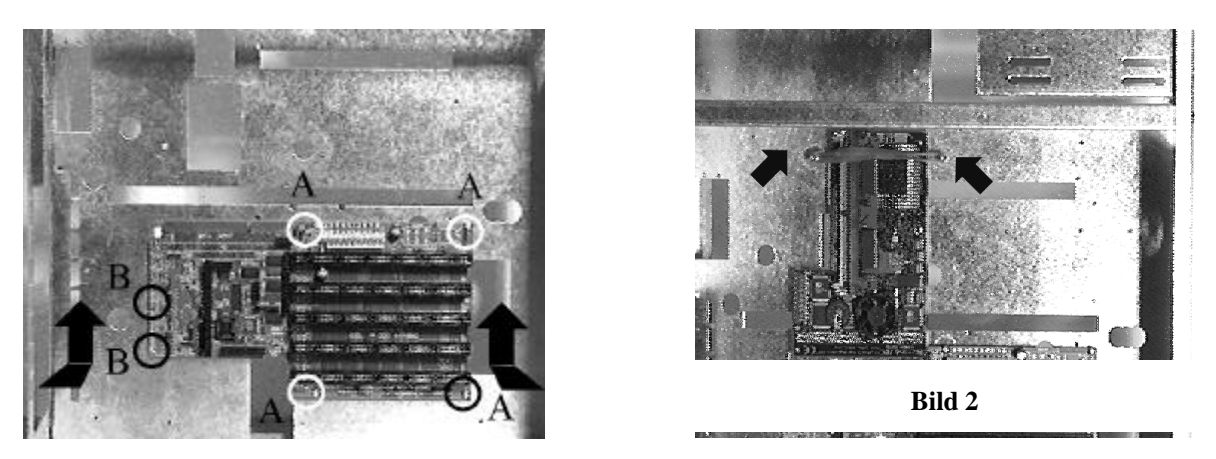

You probably would like to know why we do not use the nice hexagonal screws here as well? The answer is very simple: these screws are too long so they would touch the Amiga 1200 mainboard on the other side of the mainboard holder. For the same reason we did not use these screws to mount the Amiga 1200 since there will be some expansions on the other side...

#### **The power connection**

Connect the ONBoard with the two P8/P9-cables to the keyboard interface. The connectors are labled with "P8" and "P9" as well as the connectors on the keyboard interface. On the ONBoard the two connectors are beside each other: connect the cables so, that all the black cables are next to each other in the middle. If you are in doubt take a closer look and you will find a small "P8/P9" label on the ONBoard 1200 ex

**The ONBoard 1200 ex is protected with fuses which burn in the case of a short circuit. In this case a red LED next to fuse lights up.**

#### **The Jumpers**

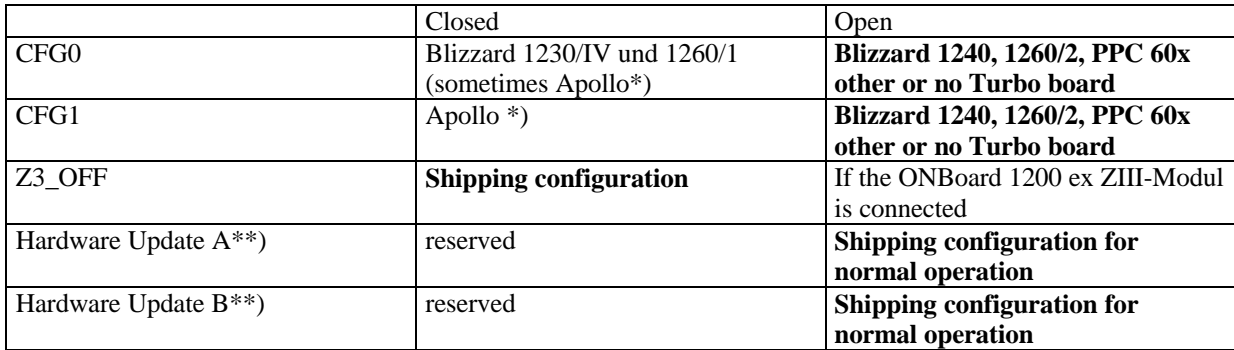

\*) For Apollo Turbo board we cannot tell anything about compatibility since various Apollo board differ very much. Please understand that we cannot give any support for problems with Apollo turbo boards \*\*) The ONBoard 1200 ex hardware can be updated by Software. If such an update is available (e.g. on the RBM-Support-page in the internet: www.rbm.de) you will get an exact documentation with the update file. During normal operation this jumper **HAS TO BE OPEN**

#### **Connectors for the Reset-button**

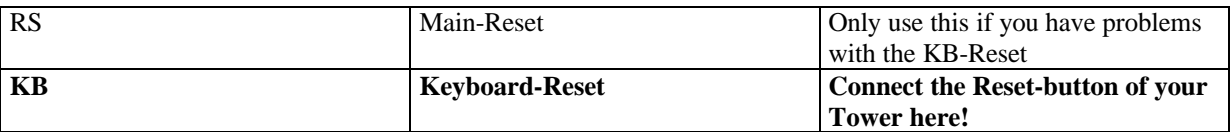

#### **Installing a Turbo board**

As you see the ONBoard 1200 ex occupies the expansion slot of your Amiga 1200 but also supplies the same connector itself. To this one you connect your turbo board. Please make sure that the turbo board does not get short circuited by contacting the mainboard holder. If you are in doubt you can isolate the mainboard holder with some adhesive tape. Please take care that the turbo board is in a safe position especially if you transport your Towerhawk. When the turbo board is connected you will find two places at both sides where you can screw in a holder: screw a nut around 2mm onto a screw M3x16 which were supplied with the Towerhawk. Then screw this assembly into the two positions and put a rubber band between them. This guarantees the best safety for any kind of turbo board! (Picture 2)

#### **Add ons**

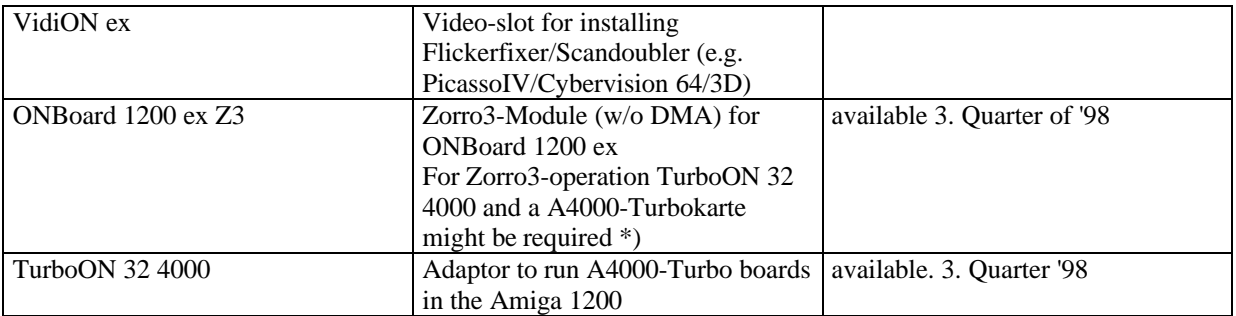

\*) we are developing currently on a solution which allows Zorro3-operation also with Blizzard turbo boards 1230/IV, 1240 and 1260.

#### **Tested ZorroII-Karten**

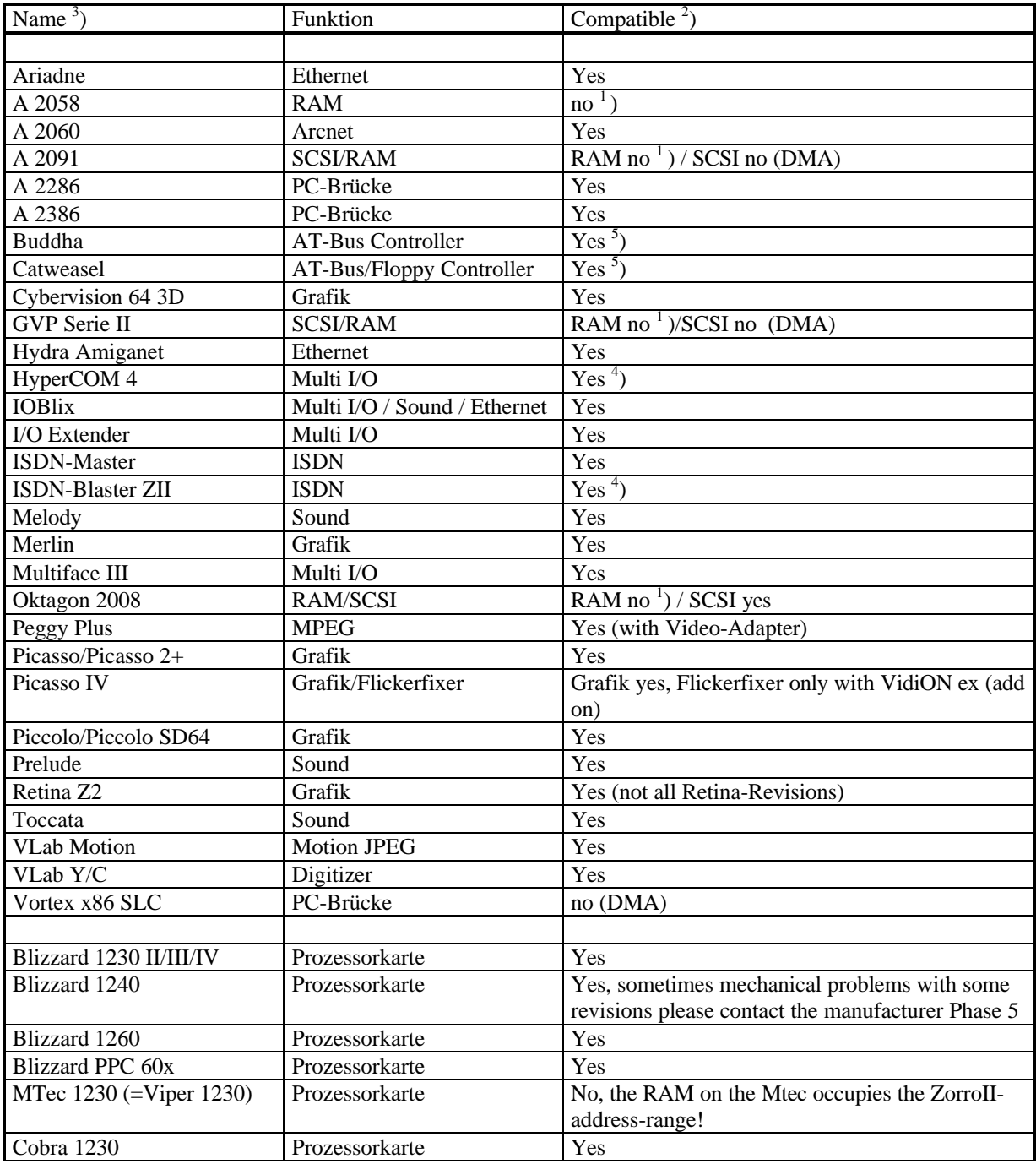

Table1

<sup>1</sup>) Adding RAM to the ONBoard makes no sense since the RAM speed on the accelerator is much higher than

the internal speed of the A1200 (14MHz). But for the system both is FASTRAM...<br>
<sup>2</sup>) The cards listed here were just checked for functional compatibility but not for EMC<br>
<sup>3</sup>) Cards not listed were not checked yet. This d

specs Zorro specs. If you have any trouble with these cards move them to the first slot.<br><sup>5</sup>) Not all versions of the Buddha and Catweasel work properly in all Amiga 1200 configurations!

#### **Warrentee and technical support**

On this IOBlix RBM Digitaltechnik provides a 6 months guarantee starting with the date of the first sales (date of the retailers bill). During this guarantee period, RBM will repair all defectives which are due to material or production faults at our free choice either by repair or exchange. Repairs made under warrentee will not affect the length of the warrentee period.

Excluded from the guarantee are damages and malfunctions which have been caused by external interference or inproper usage especially unauthorized repair or inexperted installation.

Also excluded from the guarantee are malfunctions or function disturbance on the IOBlix, on other devices installed in/on the Amiga or on the Amiga itself which occur after the installation of the IOBlix or later modifications of the system as far as it cannot be doubtlessly proven that a technical defect of the IOBlix is the cause of the malfunction or function disturbance.

RBM Digitaltechnik does not guarantee that this product is suited for a certain application. Also we do not take over any liability for defects or damages on other devices than the IOBlix, as well as expressively not for the loss of data which are or seem to be in direct or indirect connection with the usage of the IOBlix even if RBM has been informed about the possibility of such a connection in advance.

#### **Guarantee handling**

#### **Service-Hotline:**

Before you contact our service hotline please read this manual carefully. You may find additional information on our web site (www.rbm.de)

If you have further questions about the IOBlix, contact you local dealer or e-mail to support@rbm.de. Our service hotline is open Mo-Thu. 5.00-6.00 p.m. (+49 5651-8097-21). Please make sure your system is right beside you when you call to be able to check immediately on questions we have!

#### **Returns: (within Germany only)**

We can only accept returns with a valid RMA number which you can get from our service hotline. Please note this number in big letters on the package. Please include a complete description of the malfunction and your telephone number if we have further questions.

Ship to: RBM Digitaltechnik Bernd Rudolf Goldbachstr. 49 37269 Eschwege

#### **In all other Countries please contact your local dealer or distributor!**

If we cannot detect any defectives on returned components we have to charge a fee of DM 50,- for testing and handling. For defectives not covered by guarantee we charge repair cost depending on the defectives.

For transport damages caused by unsuitable packaging no liability can be taken over.

RBM Digitaltechnik Bernd Rudolf

Goldbachstr. 49

37269 Eschwege

Tel: 05651/8097-0 Fax: +49 5651/8097-11

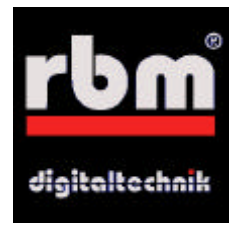